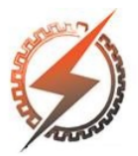

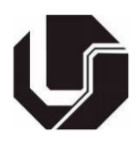

# **ESTRATÉGIAS DE CONTROLE EM DIFERENTES AMBIENTES DE SIMULAÇÃO**

Aline Mara Oliveira<sup>\*1</sup>, Marcio José da Cunha <sup>1</sup>, Marcelo Malagutti Ricci <sup>1</sup>, Renato F. Fernandes Jr <sup>1</sup>

<sup>1</sup>FEELT – Universidade Federal de Uberlândia

*Resumo -* **A demanda de simuladores em aplicações industriais cresce a cada ano. A possibilidade de interconexão entre diferentes sistemas em diversas partes do mundo aumentou a preocupação das empresas em melhorar a qualidade de seus produtos e diminuir os tempos de implementações de seus projetos visando acompanhar as mudanças tecnológicas constantes necessárias. Nesse cenário, houve uma crescente demanda por ferramentas computacionais que possibilitassem a melhoria dos processos industriais, principalmente por meio de simulações. Neste trabalho é apresentada uma análise comparativa entre plataformas de simulação de estratégias de controle, afim de verificar sua aplicabilidade em situações reais de sintonia de controladores encontradas na indústria, bem como em ambientes acadêmicos voltados para o ensino de técnicas de controle. Para isso, foram utilizadas duas estratégias, uma utilizando equipamentos encontrados no mercado e a outra estratégia por meio de uma ferramenta computacional.**

**Palavras-Chave – PID, plantas industriais, simulação**

# **CONTROL STRATEGIES IN DIFFERENT SIMULATION ENVIRONMENTS**

*Abstract -* **The demand for simulators in industrial applications grows every year. The possibility of interconnection between different systems in different parts of the world has increased the concern of companies to improve the quality of their products and to reduce the implementation times of their projects in order to keep up with the constant technological changes required. In this scenario, there was an increasing demand for computational tools that enabled the improvement of industrial processes, mainly through simulations. This work presents a comparative analysis between simulation platforms of control strategies, in order to verify their applicability in real situations of controller tuning found in the industry, as well as in academic environments focused on the teaching of control techniques. For this, two strategies were used, one using equipment found in the market and the other strategy using a computational tool.**

#### *Keywords -* **PID, industrial plants, simulation**

# **I. INTRODUÇÃO**

O conceito de simulação pode ser apresentado como uma tentativa de replicar o comportamento de um sistema real, por meio da construção de um modelo matemático obtido através de técnicas computacionais. Segundo [1], a simulação, apesar de ser uma área que há tempo vem sendo explorada por pesquisadores e indústrias, ainda não mostrou toda sua potencialidade e pode trazer muitos benefícios àqueles que a utilizam de forma correta.

A simulação de processos nos permite testar alternativas em um modelo teórico antes de realizar sua aplicação na prática, possibilitando a pesquisa sem ter acesso ao sistema real [2]. Para os gestores é uma etapa fundamental pois pode trazer como resultado informações importantes para o projeto da planta industrial antes mesmo da sua implantação, como o grau de robustez da planta, desempenho possível de se atingir e esforço computacional necessário [3]. Para os estudantes oferece a possibilidade de aplicar estratégias de controle industriais sem o custo e os riscos de atuar no cenário real.

Visando atender as necessidades dos mercados industriais e educacionais, diversas ferramentas computacionais foram desenvolvidas, possibilitando simular grande diversidade de aplicações.

O Tecnomatix Plant Simulation, por exemplo, é uma aplicação de computador desenvolvida por Siemens PLM Software [4]. O software é uma ferramenta de simulação de eventos discretos que permite modelar e simular sistemas de produção e seus processos sem afetar os sistemas existentes ou fazer uma análise destes antes mesmo de sua implementação. Também pode ser usado para aperfeiçoar sistemas produtivos, fluxos de materiais e operações logísticas[5].

Outro exemplo é o ARENA (Rockwell Software), que também é muito utilizado na simulação discreta e foi desenvolvido para auxiliar as empresas na melhoria do desempenho de seus negócios [6]. Essa ferramenta possibilita avaliar alternativas potenciais que possam otimizar o desempenho de sistemas, verificar a utilização dos equipamentos e disponibilidade de recursos, avaliar cenários hipotéticos de alterações em processo, mensurar impactos na variabilidade do desemprenho dos sistemas e

<sup>\*</sup>aline\_m\_oliv@yahoo.com.br

consequentemente reduzir custos, simulando antes de comprometer recursos e capital [7].

Outra opção encontrada no mercado é o SimulationView, que é uma ferramenta de software desenvolvida pela Smar para fazer a simulação de estratégias de controle com blocos funcionais Foundation Fieldbus e lógica ladder. Pode ser usado juntamente com uma ferramenta de simulação de processos, executa inclusive os mesmos algoritmos usados nos blocos funcionais. O software também possibilita ajustar as malhas de controle (PID tuning) e otimizar produções industriais [8].

Além das opções oferecidas pelo mercado, é possível obter ferramentas gratuitas desenvolvidas por pesquisadores. Uma dessa opções é o software TDPs7.4 (Time-Domain Process Simulator 7), desenvolvido pelos autores: Eng. Paulo Vicente Correa (L&M Engenharia) e Prof. Lúcio Fábio Passos (DEQ/UFMG). O software é uma ferramenta de simulação de processos industriais, que permite a simulação dinâmica e em tempo real de sistemas de variadas aplicações e complexidades [9]. O software é didático e além de apresentar diversos exemplos práticos e interface gráfica amigável, possibilita ao usuário alterar parâmetros de controladores, alterar características das plantas, inserir ruídos, simular perdas de cargas e gerar relatórios em arquivos de texto, que podem ser usados para análise posterior em outras ferramentas computacionais.

Para validar a confiabilidade dos softwares de simulação, uma opção interessante é a comparação de resposta entre diferentes ambientes. Os ambientes físicos, como o CLP (Controlador Lógico Programável) industrial, são recomendados por se aproximarem dos resultados encontrados em processos industriais reais.

O CLP DFI302 da marca Smar, possui blocos funcionais que possibilitam incluir funções de transferência de forma simples para simular processos já modelados, da mesma forma que é feito em ferramentas computacionais como MatLab® e Labview®. Essa ferramenta foi um grande facilitador desse trabalho e determinante para a escolha desse equipamento nos testes apresentados.

A fim de analisar as ferramentas existentes para simulação, este trabalho realiza um estudo comparativo entre dois sistemas de simulação. O primeiro é utilizando um CLP de mercado, o DFI302 da SMAR, e outro utilizando o ambiente TDPS, afim de verificar sua aplicabilidade em situações reais encontradas na indústria, e também em situações de ensino que envolvam controle de processos. O artigo é dividido em 6 seções. A seção 1 apresenta a introdução e os objetivos. A seção 2 descreve os Ambientes de Simulação. A seção 3 aborda a Proposta de Sistema de Simulação. A seção 4 aborda os Processos e ferramentas utilizados durante os testes de simulação. Na seção 5 é apresentado os Resultados deste trabalho. Por fim na seção 6 apresentamos as conclusões.

### II. Ambientes de Simulação

Nessa seção serão apresentados os dois ambientes de simulação utilizados nesse trabalho, o software TDPs e o ambiente de simulação do CLP real.

O TDPs é um software de simulação de processos industriais, que traz desde sistemas de controle de realimentação simples, até processos mais complexos, com

técnicas de controle Controle em cascata, Feedforward, Split range e técnica de duplo limite cruzado. Esse software é bastante amigável e permite interface com outros softwares, como por exemplo os dados de simulação de processo podem ser integrados facilmente ao MatLab®, o que possibilita uma melhor análise e estudo sobre os resultados. O software TDPs disponibiliza diversos exemplos de processos industriais já prontos para testes, como caldeira industrial, torre de destilação, forno tubular, dentre outros, além de possibilitar a alteração das características do sistema e criar novos elementos nos modelos existentes.

O sistema real de controle de processos é composto por planta industrial a ser controlada, redes de equipamentos de campo responsáveis por coletar as informações do processo e atuar no sistema, os controladores do processo, representados principalmente pelo PLC e os sistemas SCADA responsáveis para monitoração, manutenção e controle do sistema.

Figura 1: Arquitetura de automação por níveis

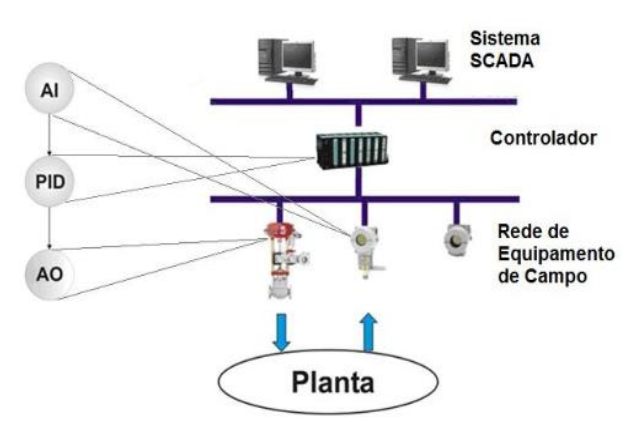

A figura 1 representa uma arquitetura de automação básica de realimentação em ambiente industrial. Inicialmente é feito a leitura da variável de processo através de um bloco de entrada analógica (AI), então é passada para o controle (PID) e este ajusta o sistema e atua na saída através do bloco (AO).

#### **III. PROPOSTA DE SISTEMA DE SIMULAÇÃO**

A proposta do sistema de simulação consiste em coletar dados experimentais do processo industrial simulado, obter o modelo matemático da planta por meio de um processo de identificação de sistemas e utilizar as equações encontradas para aplicar técnicas de sintonia de controle, conforme esquematizado na Figura 2.

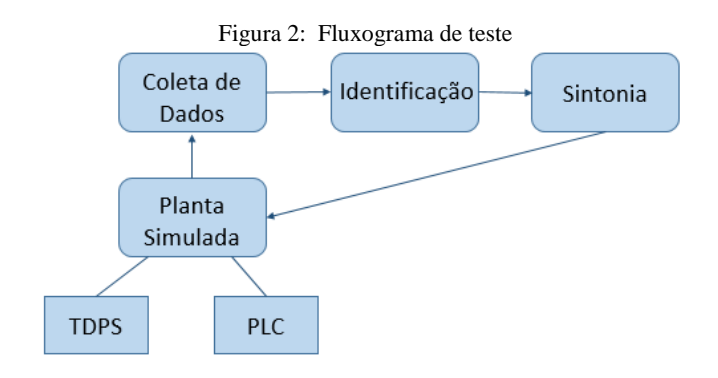

Os dados foram coletados no ambiente do simulador TDPs. Na sequência, foram identificados e sintonizados em ambiente *MatLab®*. A sintonia foi então aplicada nos ambientes de simulação TDPs e CLP e em seguida comparadas.

Para o procedimento de coleta os dados foram seguidos os seguintes procedimentos:

- a) Colocar o modo de operação do controlador PID em manual.
- b) Fechar a válvula automática FCV-101(Figura 3).
- c) Iniciar a fase de excitação na entrada, alterando a porcentagem de abertura da válvula FCV-101 em forma de degraus, com valores de 10,30,45,70,95,-  $20,+10,-25.$
- d) Armazenar os valores de entrada (porcentagem de abertura da válvula) e de saída (vazão da linha principal) para posterior manipulação dos dados coletados.

Durante o procedimento de coleta de dados, deve-se observar que os degraus (incrementos na porcentagem de abertura da válvula FCV-101) têm que ser aplicados de forma aleatória e acumulativa e que a mudança de um estágio de degrau para o seguinte, só pode ser feita quando se observa que o sinal da saída está estabilizado.

A identificação de sistemas é um método que tem como finalidade construir modelos matemáticos de processos dinâmicos levando em conta dados experimentais observados na planta. Estes modelos são do tipo "caixa-preta", ou seja, só interessa a relação entre as entradas e saída do processo, não interessando adentrar nos mecanismos internos do sistema ou as leis que o regem. Dessa forma ao variar a variável de entrada, deve-se então verificar a evolução da variável de saída e registrar seus valores. Com o processo de coleta de dados concluído, os dados são salvos em arquivo texto e exportados para o software MatLab. A ferramenta IDENT do MatLab gera uma curva que permite identificar o ganho (K), constante de tempo (τ) e o tempo morto  $(θ)$ .

Para a sintonias de controladores serão utilizados métodos baseados em modelos paramétricos que são bastante utilizados no meio acadêmico para ambiente industrial. Dentre os métodos escolhidos estão: o modelo heurístico proposto por Ziegler e Nichols, de 1942, baseado análise de entrada e saída de plantas industriais; o método de Chien, Hrones e Reswick, de 1952, que tem como foco a resposta mais rápida com o menor sobrevalor do sistema[10].

A sintonia de controladores corresponde ao procedimento de se ajustar os parâmetros necessários do controlador de realimentação para se obter uma resposta específica em malha fechada. A sintonização em malha fechada depende do tipo do problema, ou seja, da quantidade de variáveis, do tipo do sistema entre outras características [10]. Antes de obter a sintonia desejada do controlador, para um processo com dinâmica conhecida, é necessário definir os critérios de desempenho desejados para a malha, já que os métodos de ajustes foram baseados na identificação do processo, que leva em consideração apenas uma situação local de operação, sem variações significativas do processo [10]. O principal critério que deve ser levado em consideração no ajuste de uma malha de controle é a sua estabilidade. Sendo assim, a sintonia deve ser de tal modo que a função transferência em malha fechada, tenham a parte real dos seus polos negativa.

Alguns critérios de desempenho devem ser considerados para a sintonia dos controladores:

- a) O menor sobrevalor ou overshoot possível;
- b) Razão de declínio igual a um determinado valor;
- c) O menor tempo de ascensão ou subida possível;
- d) O menor tempo de assentamento possível;
- e) Mínima energia ou atuação na variável manipulada;
- f) Utilização de um índice de desempenho para avaliar a qualidade do controle.

Para a simulação de sistemas foram utilizados o software de simulação acadêmicos TDPs e uma estratégia utilizando blocos funcionais com o PLC Smar DFI302, usando os modelos matemáticos gerados com as novas sintonias de controladores, a fim de comparar suas diferenças, por meio da simulação, e definir quais as melhores respostas.

#### **IV. PROCESSOS E FERRAMENTAS**

O software TDPs disponibiliza diversos exemplos prontos de processo industrias. Entre esses exemplos está o sistema de controle de vazão em duto, representada na figura 2.

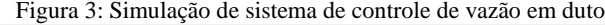

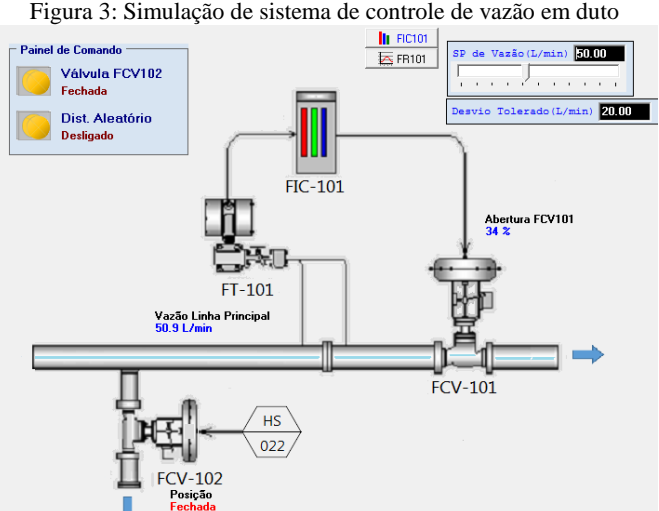

Para este processo é possível simular condições de operação variadas, com alteração no set-point de vazão, o que imita uma mudança de demanda de produção de uma planta industrial real e inserção de distúrbios aleatórios. O processo de controle de fluxo de vazão consiste em um sensor/transmissor (FT-101) do tipo placa de orifício, este faz a leitura da quantidade de fluxo do fluído que escoa, e envia essas informações para o controlador PID (FIC-101). O controlador calcula a ação de controle e determina a porcentagem de abertura da válvula (FCV-101). A válvula (FCV-102) de abertura manual possibilita simular uma situação de perda de carga do sistema. Portanto, a entrada do sistema é representada pela porcentagem de abertura da válvula (FCV-101) e a saída é obtida por meio da leitura do sinal do sensor/transmissor (FT-101).

Os blocos funcionais utilizados durante os testes no PLC real da Smar foram o de PID (Controlador Proporcional, Integral e Derivativo) e o bloco TF (função de transferência), ambos são definidos como blocos de cálculo e estão presentes no controlador DF95.

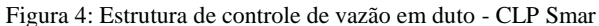

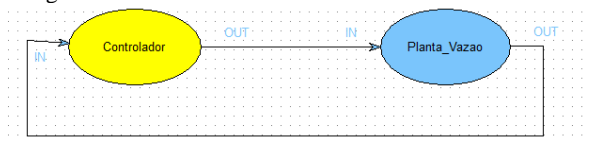

A estratégia de controle utilizada foi baseada na ligação da saída "OUT" do bloco "Controlador" (PID) a entrada "IN" do bloco "Planta\_Vazão" (função de transferência) e sua saída "OUT" retornando a entrada "IN" do controlador, fechando assim a malha de controle como mostrado na figura 4.

Na presença de um erro durante a lógica de execução do processo, a função PID integrará o erro, o qual move a saída para corrigi-lo. Os blocos PID podem ser usados em cascata ou aplicar métodos de controle como feedforward.

Figura 5: Desenho esquemático do bloco funcional TF da Smar [11]

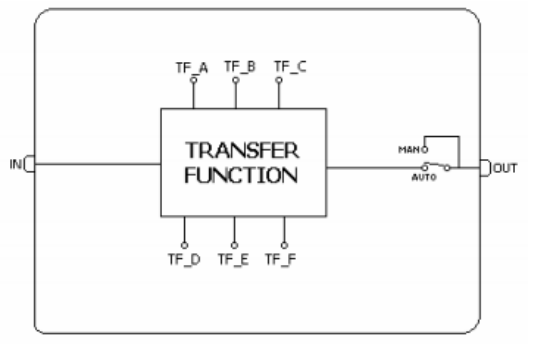

Já o bloco TF (função de transferência) pode representar sistemas de até segunda ordem por meio da definição dos valores dos coeficientes A, B, C, D, E e F (Figura 5), respeitando a estrutura de uma função de transferência apresentada na equação 1. [11]

$$
G(s) = \frac{As^2 + Bs + C}{Ds^2 + Es + F}
$$
 (1)

Deve-se observar que o bloco TF é aplicado em processos que possuem uma saída e uma entrada.

#### **V. SIMULAÇÕES DOS PROCESSOS**

Para iniciar a simulação, conforme descrito na seção anterior, foi feita inicialmente a coleta de dado das entradas e saídas fornecidas pelo simulador TDPs. A Figura 6 mostra a curva obtida durante a coleta de dados. Em preto são os valores de degraus aplicados a entrada (u(t)) e em vermelho a saída (y(t)) da planta.

Durante a fase de coleta de dados, observa-se que há presença de ruídos na variável de saída (y(t)). Os ruídos ocorrem devido a uma função do TDPs, responsável pela geração aleatória de ruídos para aproximar a simulação a uma medição real. Essa perturbação não causa influências expressivas durante a coleta dos dados, visto que, estes distúrbios são pequenos.

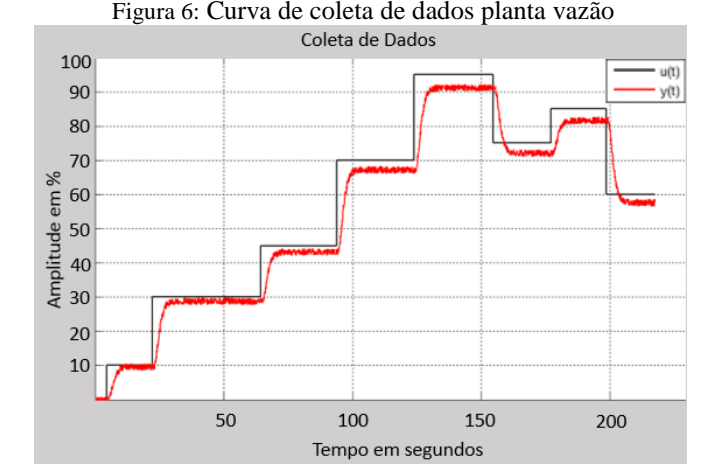

Ao utilizar a ferramenta de simulação TDPS, os valores de entrada e saída são armazenados de forma automática em um arquivo texto [12]. Para iniciar a identificação do sistema, foi necessário fazer a importação dos dados coletados para o MatLab®. Foi imprescindível organizar as variáveis, que estavam anteriormente em um único arquivo txt, em vetores de entrada e saída.

Para importar os dados para ferramenta *System Indentification Tool*, foi escolhida a opção que faz referência a dados no domínio do tempo. As variáveis "in\_u" e "out\_y" foram inseridas como entrada e saída, respectivamente. O tempo de amostragem automático feito pelo TDPs é 0.1 segundos.

A Malha de vazão da Figura 1 possui uma função de transferência que é composta da dinâmica da vazão do duto e também das características dinâmicas da válvula de controle. A função de transferência do conjunto é representada no software TDPS pela equação (2).

$$
Gp(s) = \frac{1.2 \times e^{-0.4s}}{(1.1s + 1)(0.8s + 1)}
$$
 (2)

Para validar a função de transferência fornecida pelo software, foi feita a identificação de sistemas do tipo caixa preta pela ferramenta *IDENT* do MatLab®. Foi utilizado a coleta de dados (Figura 3) obtida com o arquivo gerado pelo TDPs, e foi gerada uma função de transferência com as mesmas características da função original, ou seja, sistema de segunda ordem com tempo morto. Os valores obtidos por esse processo utilizando a identificação de "Modelo de Processo", apresentou uma porcentagem de acerto de 97,99%, com a função de transferência obtida em (3):

$$
Gp(s) = \frac{0.96 * e^{-0.7s}}{(1.1s + 1)(1.1s + 1)}
$$
(3)

Como podemos observar, o modelo apresentado para dois polos foi muito similar ao modelo original da planta simulada no TDPs, concluindo assim a validação da função de transferência fornecida pelo software.

Na sequência, foram utilizados os mesmos dados obtidos anteriormente e somente modificado o modelo da função de transferência da identificação do *MatLab®* para um modelo de primeira ordem com tempo morto. Esse procedimento foi adotado para facilitar a análise do sistema e possibilitar a utilização de qualquer método de sintonia heurístico da literatura para sintonizar o PID. [10] Dentre os métodos aplicados o único que permite modelos de ordem superior é o IMC (*Internal Mode Control)*. Foi obtido a função de transferência mostrada em (4) para modelo de primeira ordem com tempo morto. O modelo obtido pelo *MatLab®* apresentou um resultado de 97,85% de aproximação com o modelo real.

$$
Gp(s) = \frac{0.96 * e^{-1.12s}}{(1.9s + 1)}
$$
 (4)

A partir do modelo obtido em (4), foi proposta a sintonia do controlador PID. Visando obter melhores resultados, foram realizados testes para diferentes métodos de sintonia Z&N (Ziegler e Nichols), CHR (Chien, Hrones e Reswick), ITAE (Integral de Tempo e Erro Absoluto) e IMC (*Internal Mode Control* ou Método do Modelo Interno) com um controlador PID. As curvas de resposta do degrau do sistema com controlador PID são mostradas na Figura 7.

Figura 7: Simulação de sistema de controle PID de vazão em duto<br> **CONTROLADOR PID - RESPOSTA AO DEGRAU** 

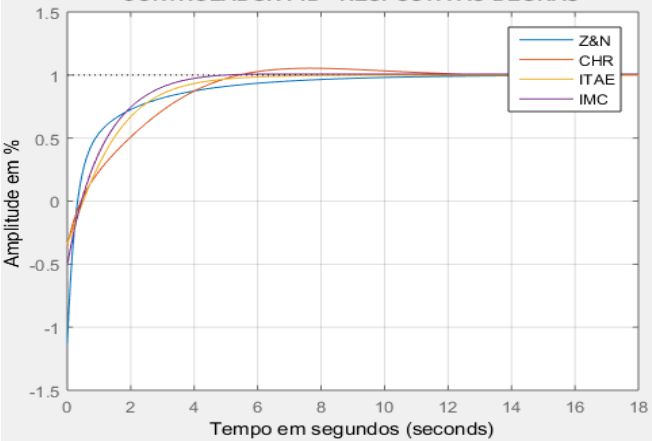

Observando a figura 7 nota-se que para o controlador PID, os dois métodos mais rápidos foram o de Z&N, com tempo de subida e o IMC.

Por ser um controlador do tipo PID, todos os métodos apresentaram baixo sobrevalor. Esse fato é esperado, visto que uma das características da presença do termo Derivativo (Td) no controlador é contribuir para a redução do *overshoot*.

Sobre o valor de assentamento do sistema, mostrado pela figura 4, o IMC apresentou o melhor desempenho. Desta forma, para as simulações em malha fechada, foi escolhido o método IMC por obter a melhor resposta comparado com os demais métodos apresentados.

Após fazer a sintonia e escolher o melhor método para a referida aplicação, os sistemas em malha fechada foram testados em dois ambientes, no TDPs e no CLP real do fabricante Smar.

A curva de simulação geradas pelo TDPs e CLP Smar, são representadas nas figuras 8 e 9 respectivamente. O valor do SP foi representado em preto e o valor da PV em vermelho.

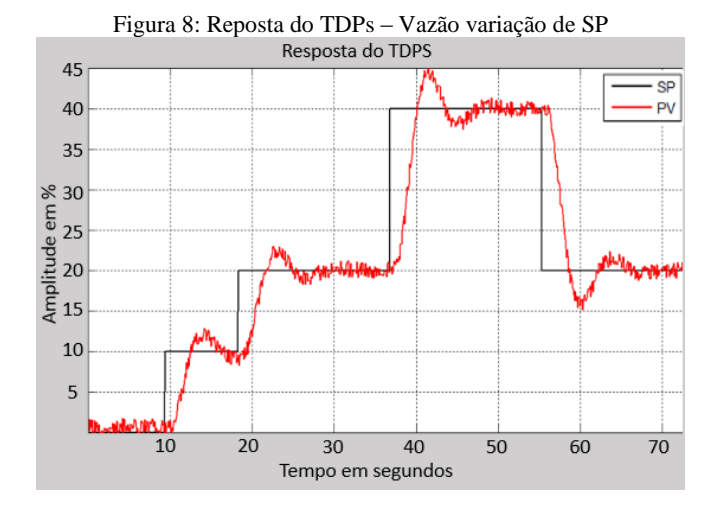

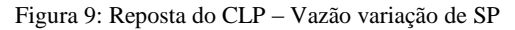

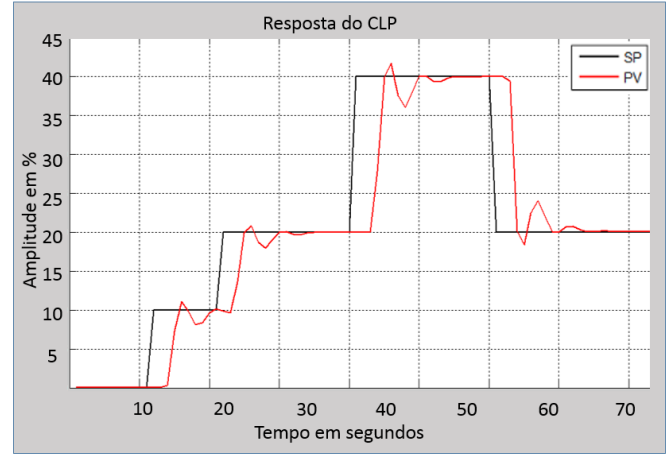

Os valores de degrau aplicados em todas as plataformas foram os mesmos, a fim de garantir uma maior confiabilidade nas comparações.

Nos momentos em que ocorre a perturbação do sistema pela perda de carga, o PID levou em torno de 10s para recuperar o valor de referência do sistema, podendo ser considerado um intervalo de tempo satisfatório. Também durante o instante de abertura e fechamento da válvula, o sistema variou apenas 5% do valor de set-point estabelecido, o que pode ser considerado uma variação pequena e aceitável.

Sobre a resposta obtida pelo TDPs (Figura 8), apresenta a curva da PV semelhante à da resposta do CLP (Figura 9), novamente com a presença de ruídos. Durante o instante de abertura da válvula, o sistema levou menos de 5s para retornar ao valor SP de referência e apresentou uma oscilação em torno de 4,5%.

A resposta do CLP, na figura 9, o sistema levou em torno de 10s para retornar ao set-point e variou em torno de 7% no instante da abertura do sistema. Já na fase de mudanças de degrau, suas respostas se assemelharam com as do TDPs.

## **VI. DISCUSSÃO E CONCLUSÕES**

O processo de Simulação do sistema em malha fechada, por meio do novo modelo de sintonia proposto, pôde ser validado por simulações dinâmicas no software TDPS e em um CLP real do fabricante Smar. As duas plataformas de simulação dinâmica e em tempo real (TDPs e CLP), apresentaram respostas próximas, mas o melhor desempenho foi da simulação no CLP.

A diferença das respostas de simulação em malha fechada entre os dois ambientes estudados está associada a característica própria de cada plataforma, ou seja, a forma que as funções e variáveis se interagem durante a fase de execução dos códigos, as opções de simulação, o tempo de processamento de cada uma, a diferença de ambiente de processamento (como o CLP que é externo ao computador) entre outras condições.

A grande vantagem de usar softwares de simulação é a possibilidade de executar experiências e cenários hipotéticos sem afetar os sistemas de produção existentes e ainda possibilitar testar processo que se quer existem em instalações reais. Outra vantagem importante é que não há necessidade de adquirir equipamentos industriais caros, permitindo aos estudantes uma maior familiarização com projetos e sintonia de controladores para plantas industriais.

#### **AGRADECIMENTOS**

Agradeço ao setor de Pós-graduação do curso de Engenharia Elétrica da Universidade Federal de Uberlândia pela oportunidade de participar do programa. Agradeço especialmente pela atenção e disponibilidade dos professores e funcionários no excelente atendimento. Este estudo foi financiado em parte pelo Coordenação de Aperfeiçoamento de Nível Superior - Brasil (CAPES) - Código Financeiro 001.

#### **REFERÊNCIAS**

[1] G. Ernani and V. Pucpr, "Uma revisão sobre a aplicação de simulação computacional em processos industriais," 2006. [2] B. Pinho, "Metodologias e Ferramentas para Simulação de Processos Projeto de Pesquisa Grupos de Pesquisa Participantes," 2009.

[3] M. A. Cologni, "Estudo e avaliação de metodologias de auto-sintonia de controladores PID visando uma implementação em controlador industrial," 2008.

[4] C. Paper and J. C. Leite, "Simulação Computacional no Auxílio à Tomada de Decisão nos Processos Industriais : Utilizando a Ferramenta Tecnomatix Plant Simulation," no. September, 2015.

[5] Tecnomatix. Disponível em

https://www.plm.automation.siemens.com

/pt\_br/products/tecnomatix/manufacturing-

simulation/material-flow/plant-simulation.shtml Acesso em Maio de 2017.

[6] J. Velasco, "UTILIZAÇÃO DO SOFTWARE DE SIMULAÇÃO ARENA PARA CRIAÇÃO ENSINO," 2011. [7] Arena. Disponível em https://www.arenasimulation.com. Acesso em Maio de 2017.

[8] Smar. Disponível em http://www.smar.com. Acesso em Maio de 2017.

[9] F. S. Lima. Estratégia de Escalonamento de Controladores PID Baseado em Regras Fuzzy para Redes Industriais Foundation Fieldbus Usando Blocos Padrões: 2004. 57 p. Dissertação (Mestrado) – Universidade Federal do Rio Grande do Norte, Natal.

[10] CAMPOS, M. C. M. M. D.; TEIXEIRA, H. C. G. Controles típicos de equipamentos e processsos industriais. 2ª. ed. São Paulo: Edgard Blücher Ltda, 2010.

[11] SMAR. Manual de instruções dos blocos funcionais library b. Smar. Sertãozinho, p. 346. 2013.

[12] P. Garcia and R. F. Fernandes, análise de software de simulação de controle de processos

Industriais – estudo de caso de vazão . XII CEEL. Outubro 2015